# Hálózati fájlrendszer (NFS) létrehozása

# Írta youcantoo

# Követelmények:

Abból indulunk ki, hogy egy teljesen felfrissített PCLinuxOS-ed van telepítve. Emellett még a következő fájlokra lesz szükséged:

unionfs-tools-1.4-1pclos2007 nfs-utils-clients-1.2.3-3pclos2011 nfs-utils-1.2.3-3pclos2011 libnfsidmap0-0.23-2pclos2010

Ellenőrizheted, hogy az NFS fájlok telepítve vannake már. Nyiss terminált és írd be a következő parancsot:

### rpm  $-qa$  | grep nfs

Ha megvannak, akkor valami ilyesmit fogsz látni:

```
[dwmoar@localhost ~]$ rpm -qa | grep
nfs
unionfs-tools-1.4-1pclos2007
nfs-utils-clients-1.2.3-3pclos2011
nfs-utils-1.2.3-3pclos2011
libnfsidmap0-0.23-2pclos2010
[dwmoar@localhost ~]$
```
Ha már telepítve vannak a fájlok, jó. Ha nem, nyisd meg a Synaptic-ot és telepítsd a hiányzó fájlokat.

# NFS telepítése

Nyisd meg a "Vezérlőközpontot" (Configure Your Computer) (PCC - PCLinuxOS Control Center)

Válaszd ki a "Hálózati fájlmegosztás"-t és válaszd ki a "Meghajtók és fájlok megosztása NFS használatával"-t.

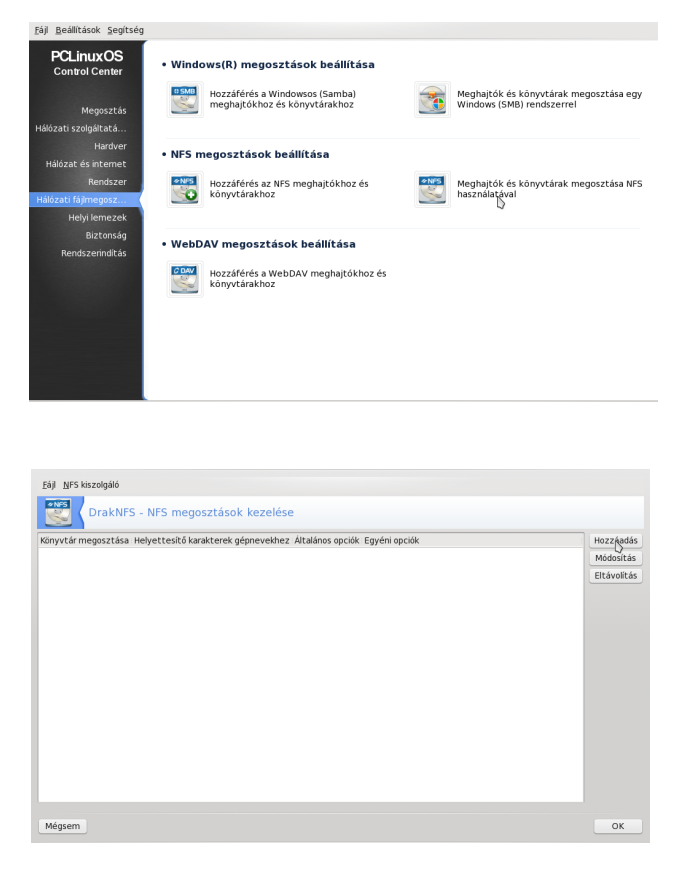

Akkor most adjuk hozzá a könyvtá(raka)t, amiket meg akarunk osztani és azt, hogy kivel osztiuk meg. Tehát kattints a "Hozzáadás"-ra, ekkor egy ilyesmi ablakot láthatsz:

Add hozzá a könyvtárat, amit megosztanál.

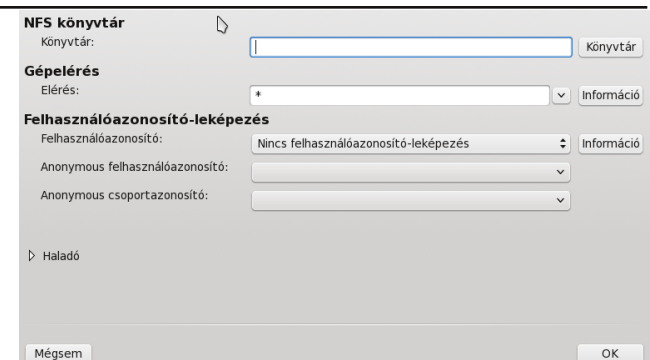

## A példámban ez a /home/dwmoar/Pictures.

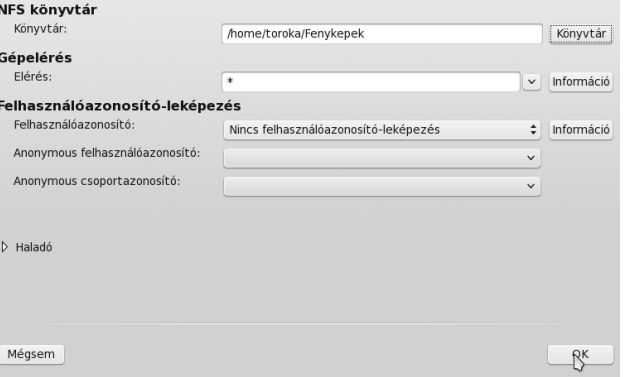

Kattinst az OK-ra és valami ilyet kell látnod:

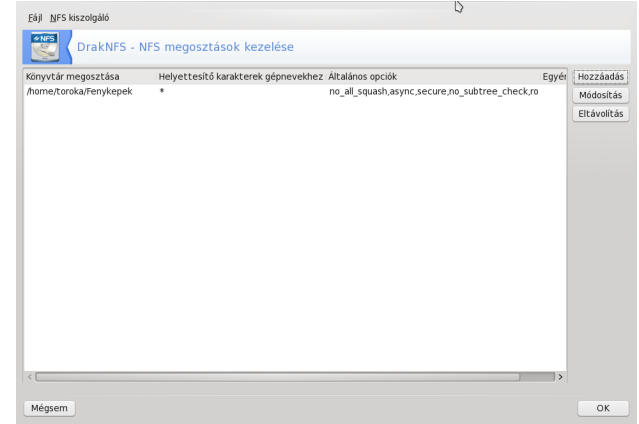

Kattints az "OK"-ra ismét és ekkor vissza térsz a PCC fő ablakához.

Válaszd ki a "Hálózat és Internet"-et és azalatt az "Eqyéb"-nél "Gépdefiníciók"-at.

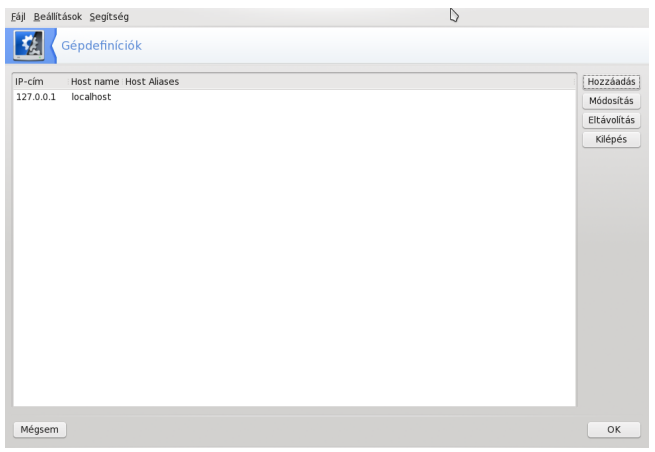

Kattints a "Hozzáad"-ra. A következő párbeszédablak kell hogy fogadjon.

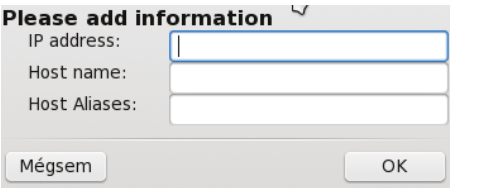

Most hozzá kell adnod minden egyes gép IP-címét, amelyikkel meg akarod osztani a fájlokat. Esetemben, a laptopommal akarom megosztani, tehát a következő információkat kell beírnom.

#### Please modify information  $\sqrt{ }$ IP address: 192.168.2.4 Host name: localhost Host Aliases: laptop Mégsem OK

Írd be az IP-címedet és annak a gépnek a gépnevét, vagy doménjét, amelyikkel megosztanád az információkat. Amikor mindezt beírtad, nyomi egy

OK-t. Visszavisz a "Gépdefiníciók" ablakhoz. A lista alján az általad hozzáadott új gépet kell látnod.

MEGJEGYZÉS: az előbbi lépést MEG KELL TENNI minden egyes olyan gépre vonatkozóan, amelyikkel információt osztanál meg.

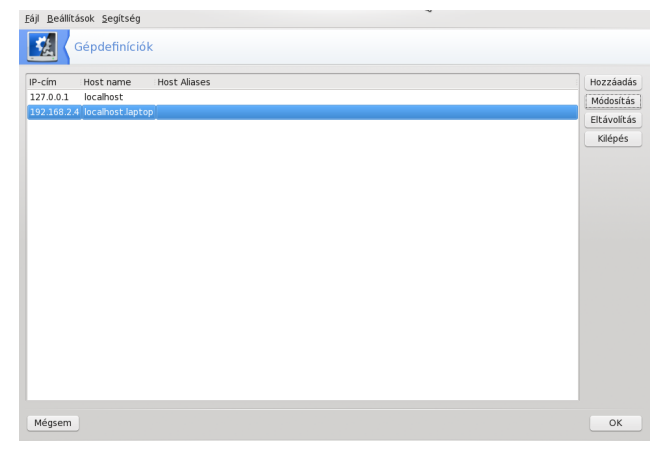

Amikor befejezted a gépek hozzáadását, nyomi egy OK-t. Ekkor visszatérsz a PCC főképernyőjéhez.

Most válaszd ki a "Helyi lemezek"-et és a "Merevlemezes partíciók megosztása" pontot.

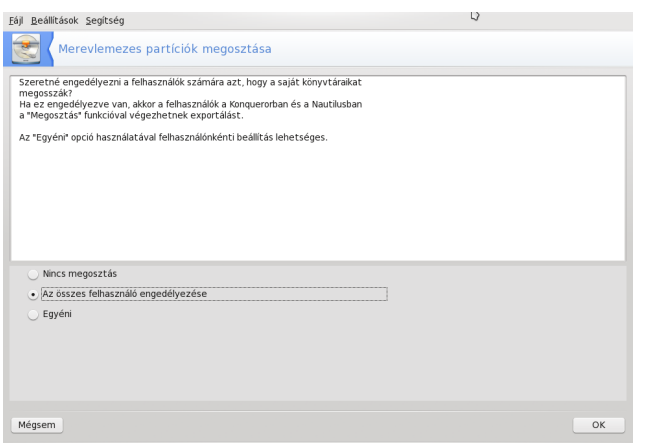

Három opciót látsz. Mi az alap opciót választjuk: "Az összes felhasználó engedélyezése". Kattints OK-ra.

Most a "Merevlemezes partíciók megosztása" képernyőt látod. Ismét az alapbeállítást választjuk.

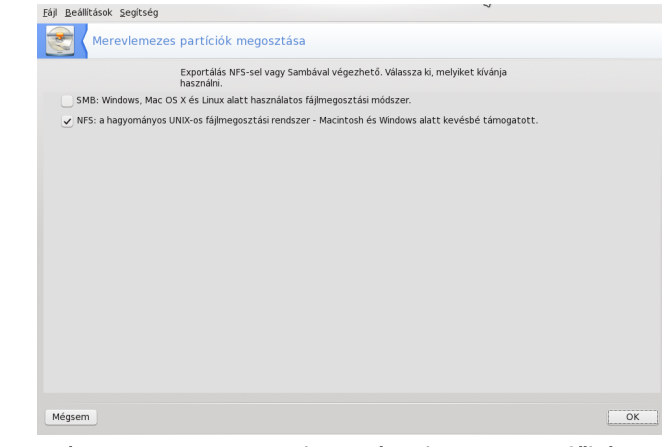

Még egyszer OK. Visszatérünk a PCC főképernyőjéhez.

Ismét kattints a "Hálózati fájlmegosztás"-ra és ezúttal válaszd a "Hozzáférés az NFS meghajtókhoz és könyvtárakhoz"-t. Most látni fogod a "Hozzáférés az NFS meghajtókhoz és könyvtárakhoz" képernyőt, egyelőre üresen.

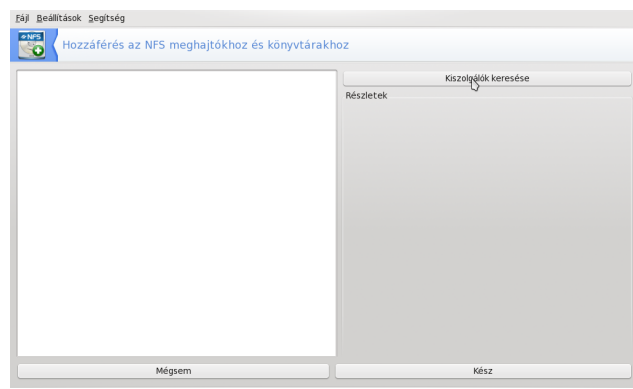

Kattints a "Kiszolgálók keresése" gombra. Türelem, eltarthat egy kis ideig. Amikor megtalálta az összes NFS-eszközödet, megmutatja, mint az én példámban.

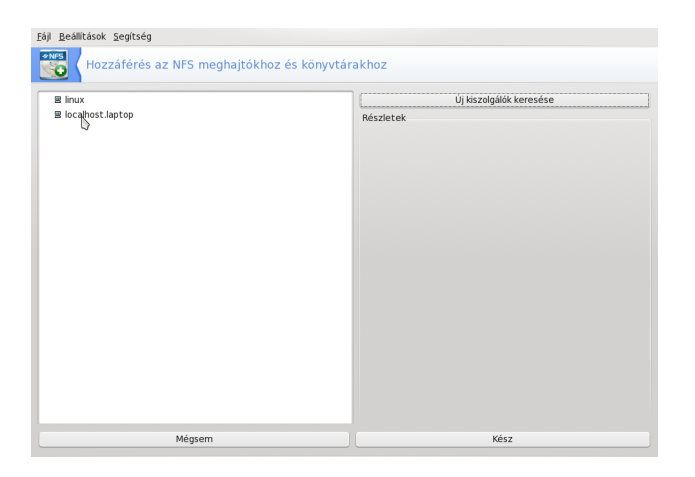

Az NFS-eszközödről több információt úgy kaphatsz, ha a nevére, vagy az IP-címére kattintasz.

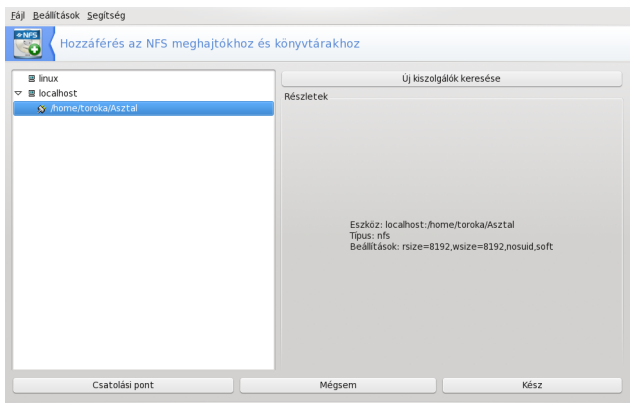

Meghatározhatod, hogy az NFS könyvtárat a helyi gépeden hová csatolja, ha az ablak alján a "Csatolási pont"-ra kattintasz.

Én az alapbeállítás szerinti "/mnt/Képek" könyvtárat választottam.

Az NFS könyvtár még nincs csatolva. Ekkor a képernyő alján lévő "Csatolás" gombra kell kattintanod. Vedd észre, hogy amikor csatolva van, a csatolási pont melletti ikon csatlakozóról villámra vált.

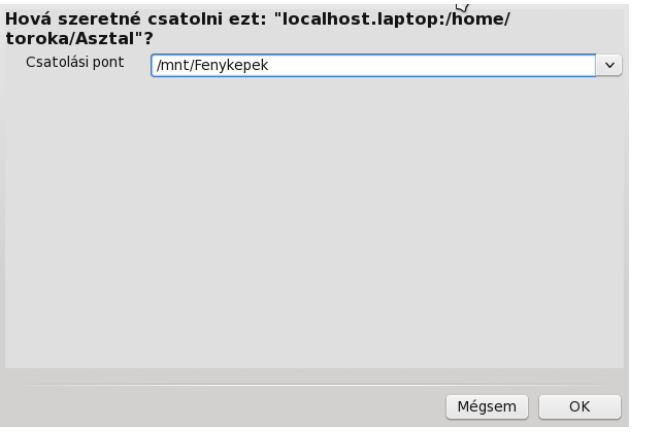

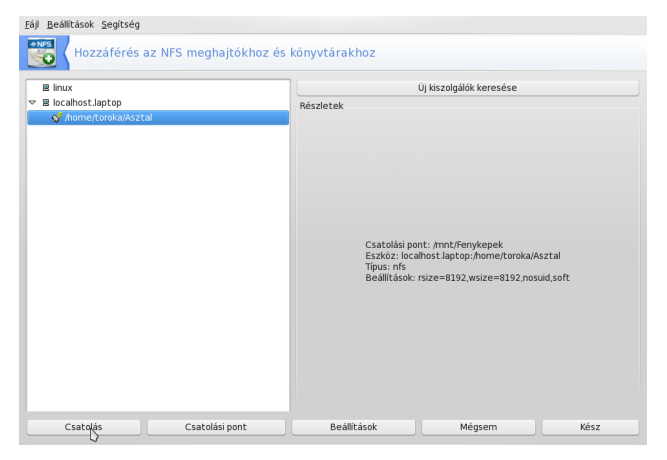

Ha minden a tetszésednek megfelelő, nyomd le a Kész-t az ablak alján. Ha szeretnéd, hogy minden indításakor az NFS csatolódjon, az információkat az fstab-ba kell menteni. Kattints az "Igen"-re.

Ismét visszakerülsz a PCC főképernyőjéhez. Kattints a "Meghajtók és könyvtárak megosztása NFS<br>használatával"-ra. Ha minden jól megy, Ha minden jól megy, párbeszédablakot látsz, ami azt mondja, hogy "Az NFS-szerver indítása", és néhány másodpercig valami ilyesmit kell látnod.

Gratulálok! Most már működnie kell az NFS megosztásnak a rendszeredben.

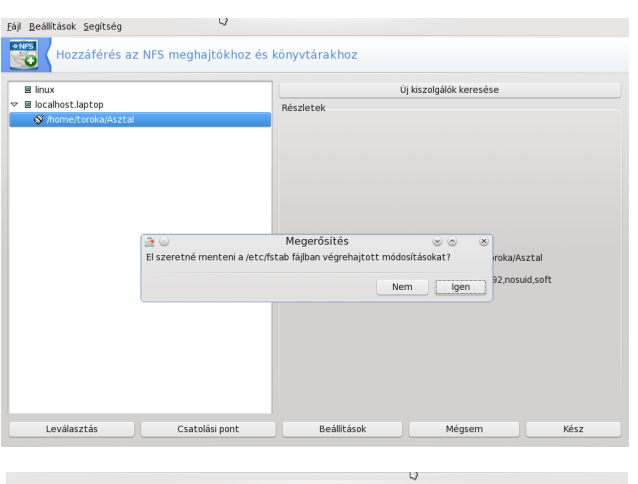

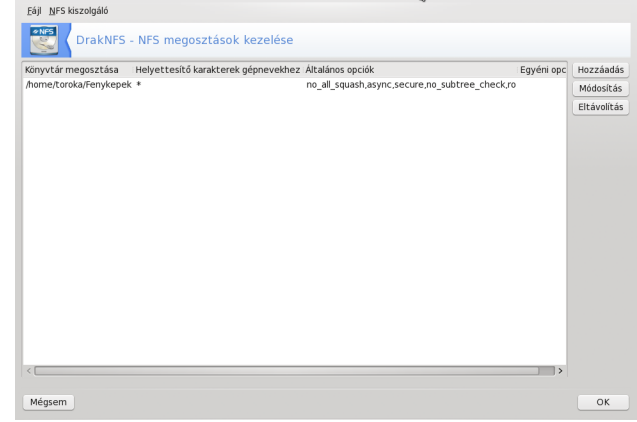

A példában az NFS-megosztás az "/mnt/Képek" csatolási pontra került, ha az "/mnt/Képek" könyvtárat böngészem, látnom kell az összes fényképemet.

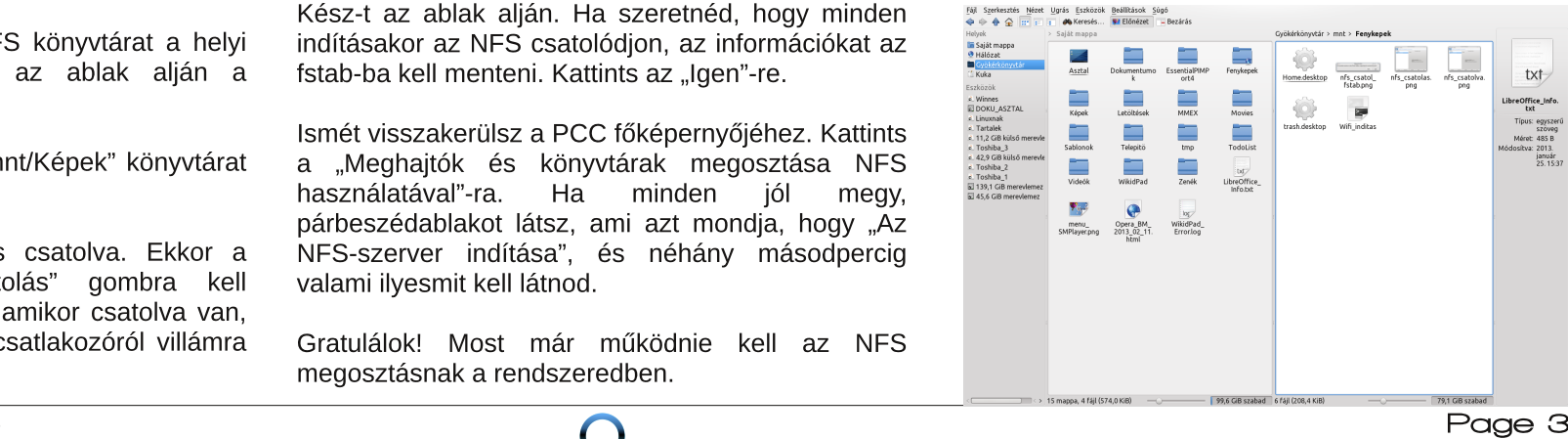